# How to Log In to Single Application

to log in.

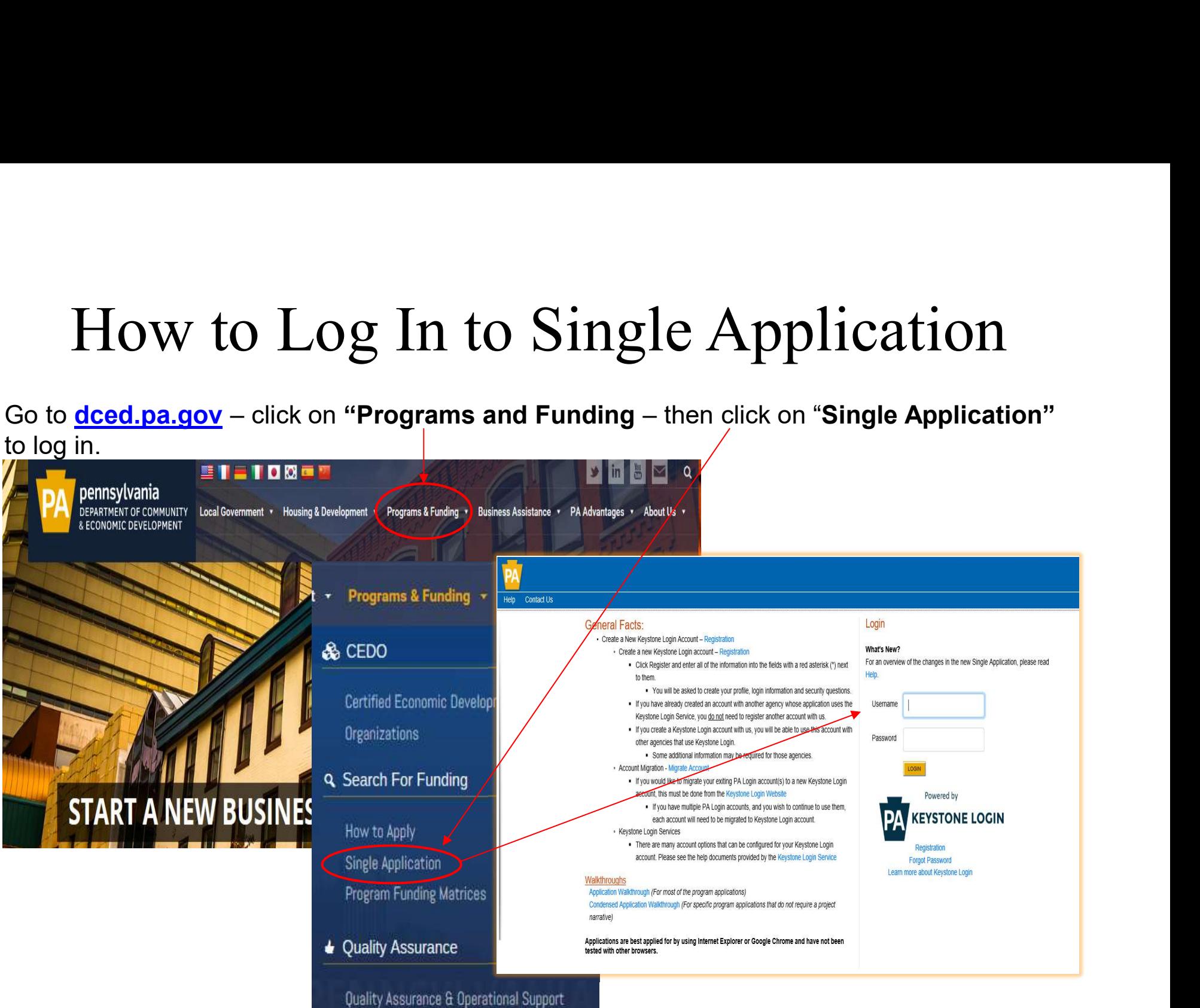

# Single Application Login:

#### https://dced.pa.gov/singleapp

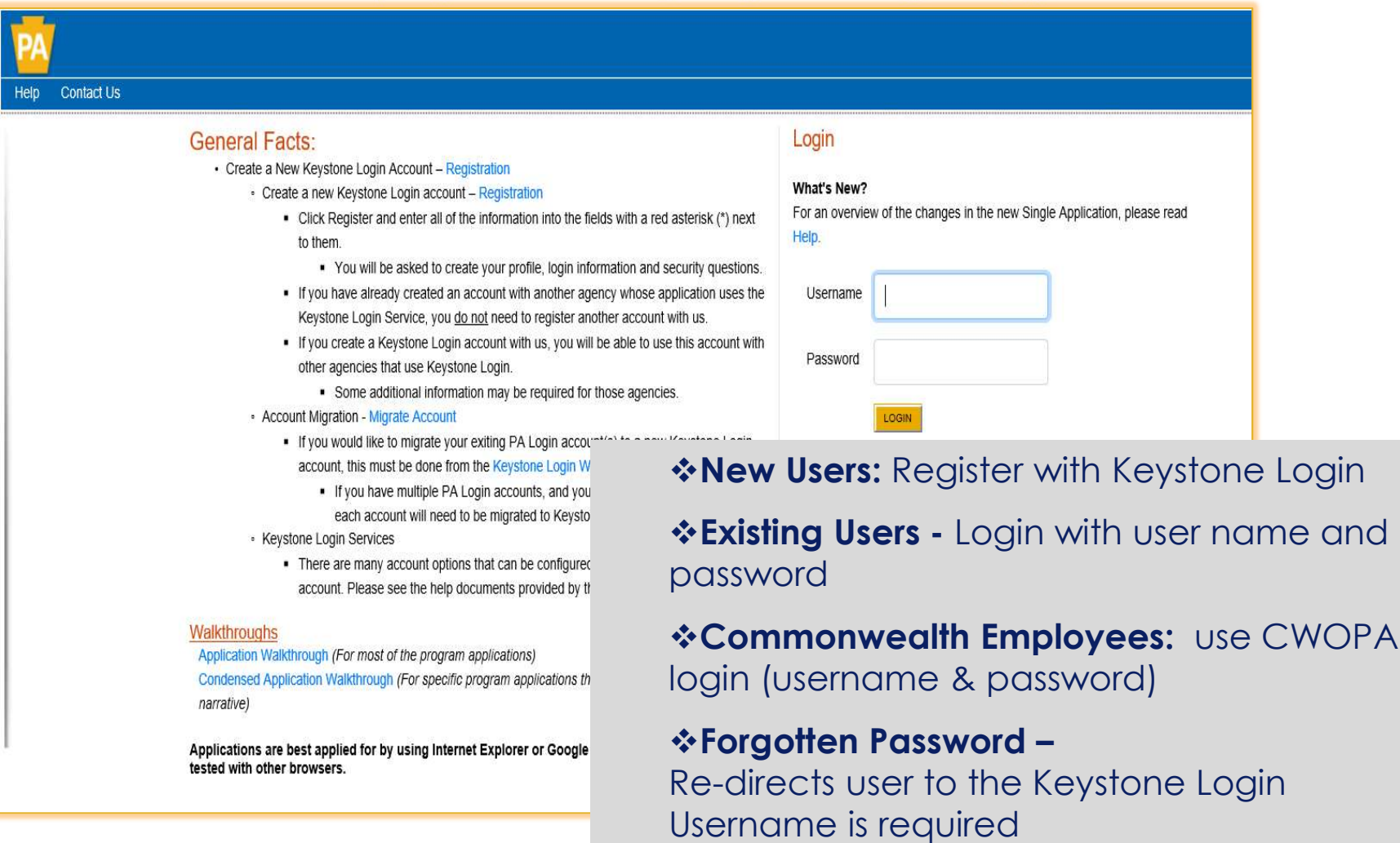

## Brand New to the Electronic Single Application Grant System?

#### Keystone Login New Account Registration

 $\blacksquare$ 

 $\sim$   $\sim$ 

Keystone Login website: https://keystonelogin.pa.gov/Account/Register

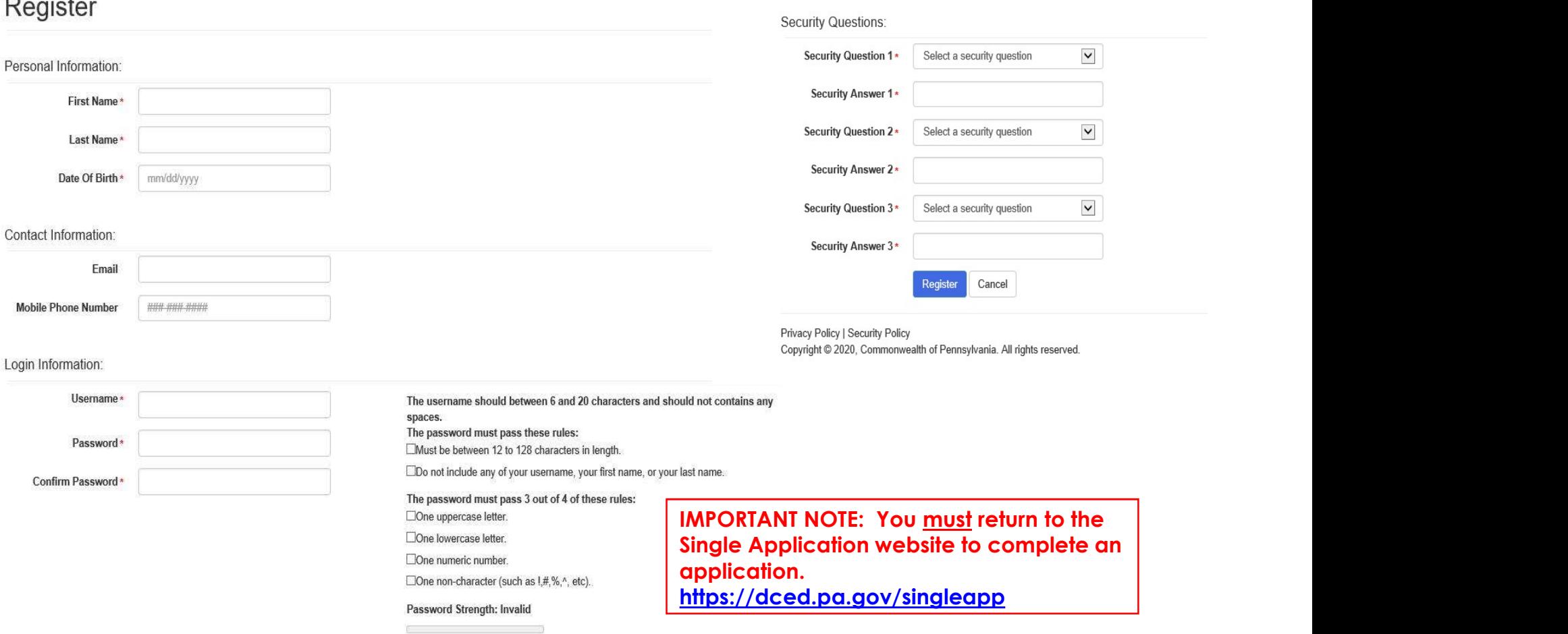

#### Apply Last Year?

#### Migrate your existing PA Login to a New Keystone Login

Keystone Login website: https://keystonelogin.pa.gov/Migration/CreateUser

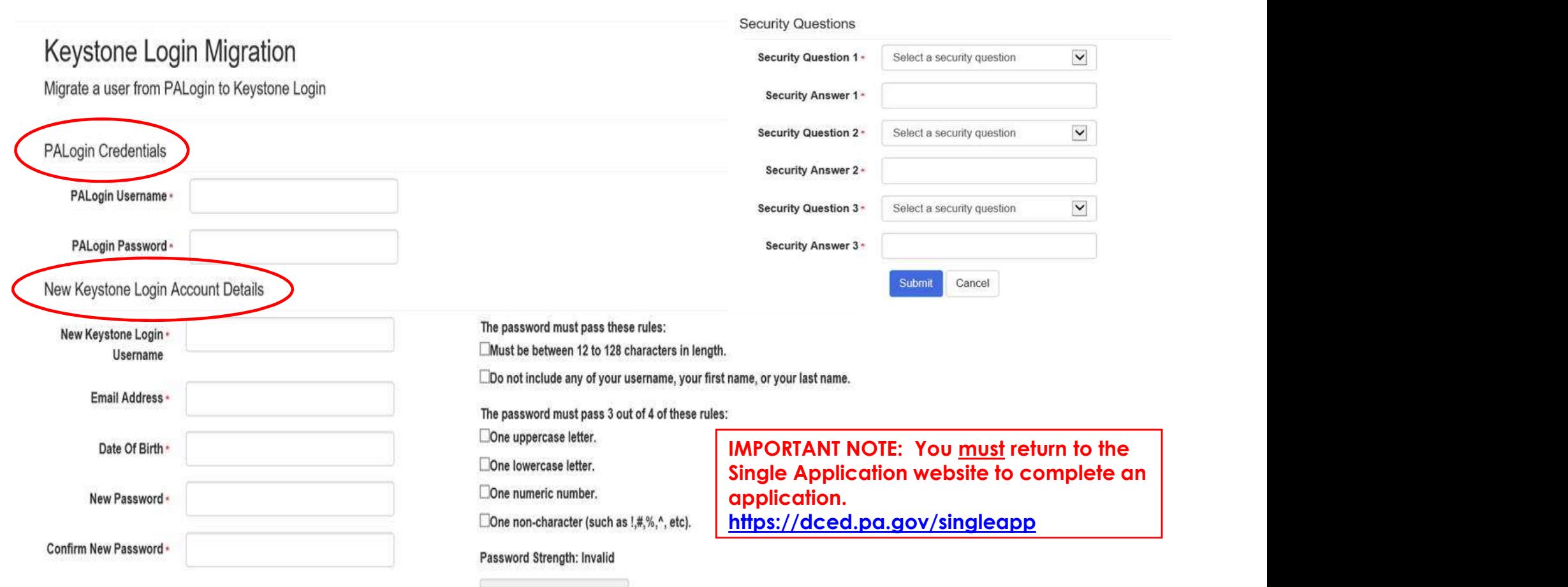

# **Apply previously <u>and</u> already register a Keystone<br>Login? Or Need your account history?**<br>Migrate your **PA Login to Existing Keystone** Account Login? Or Need your account history? **Ily previously <u>and</u> already register a Keystone<br>Login? Or Need your account history?**<br>Migrate your <u>PA Login to Existing Keystone</u> Account<br>Keystone Login website: https://keystonelogin.pa.gov/Migration/ExistingUser

Keystone Login website: https://keystonelogin.pa.gov/Migration/ExistingUser

#### **PALogin Migration**

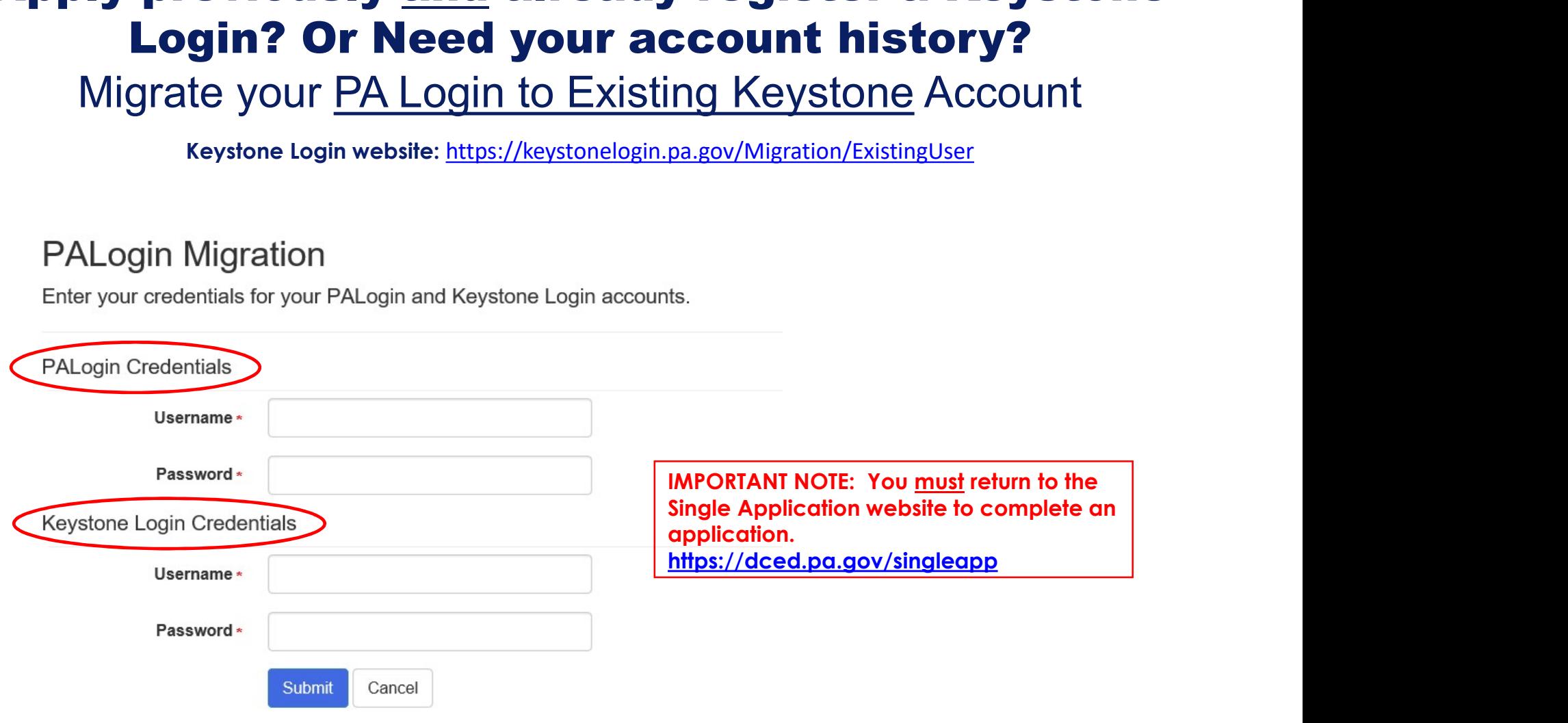

### Single Application—User Settings—Account Information

https://dced.pa.gov/singleapp

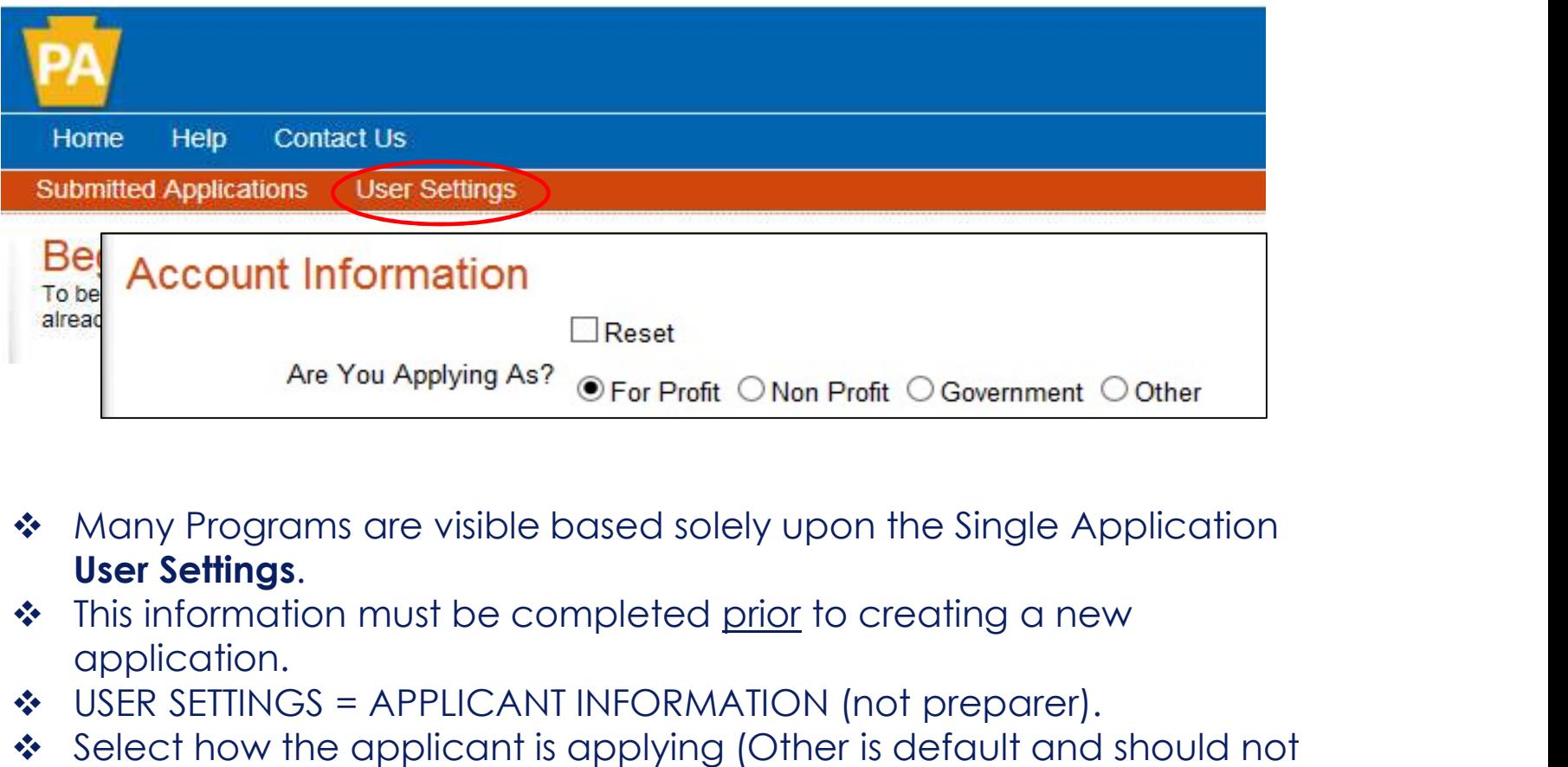

- ◆ Many Programs are visible based solely upon the Single Application User Settings.
- application.
- ◆ USER SETTINGS = APPLICANT INFORMATION (not preparer).
- ◆ Select how the applicant is applying (Other is default and should not be selected).

#### Single Application New Registration Account Information Continued… **Account Information**

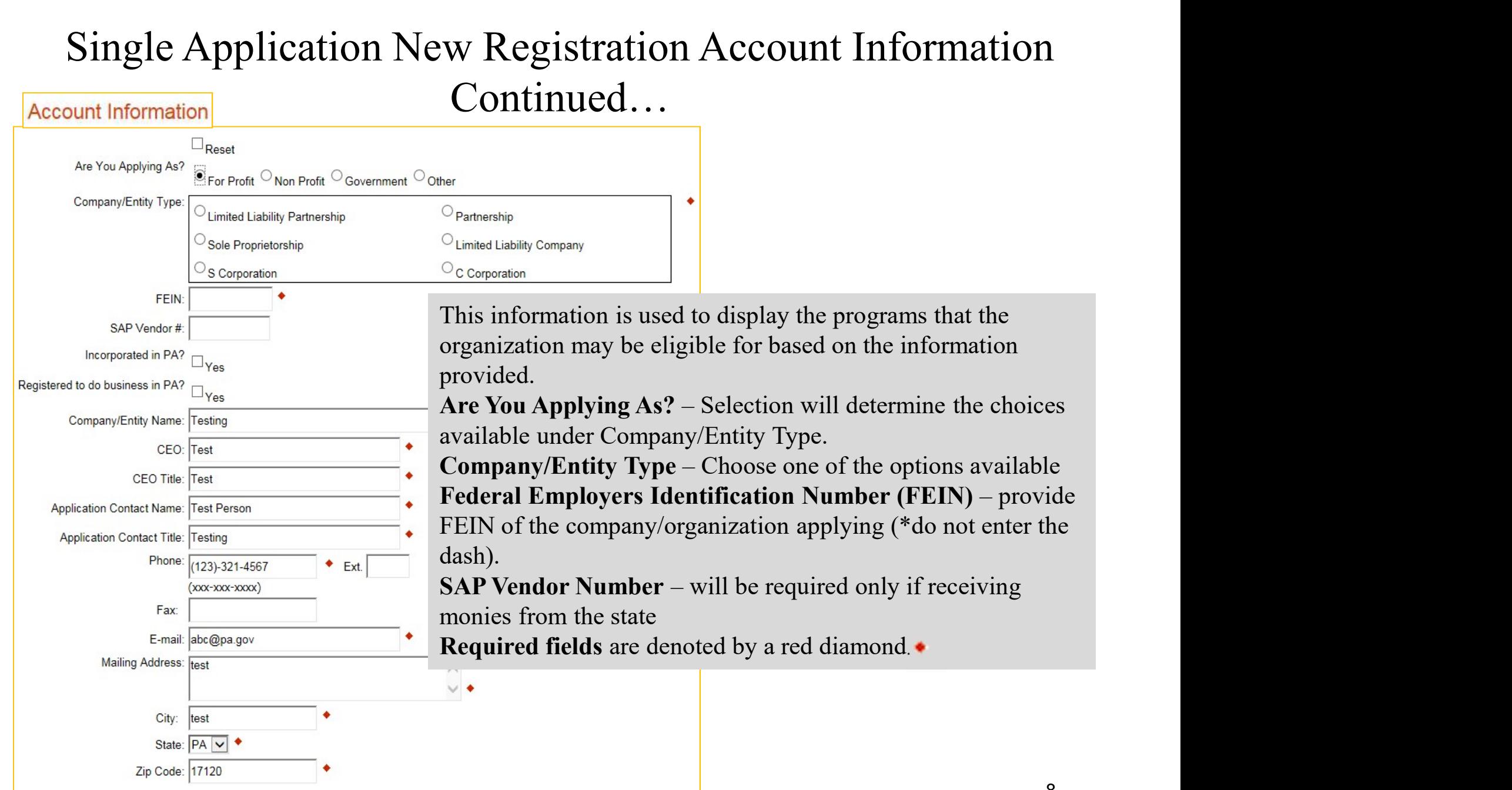

# Single Application – USER SETTNGS –Account Information FOR PROFIT Companies

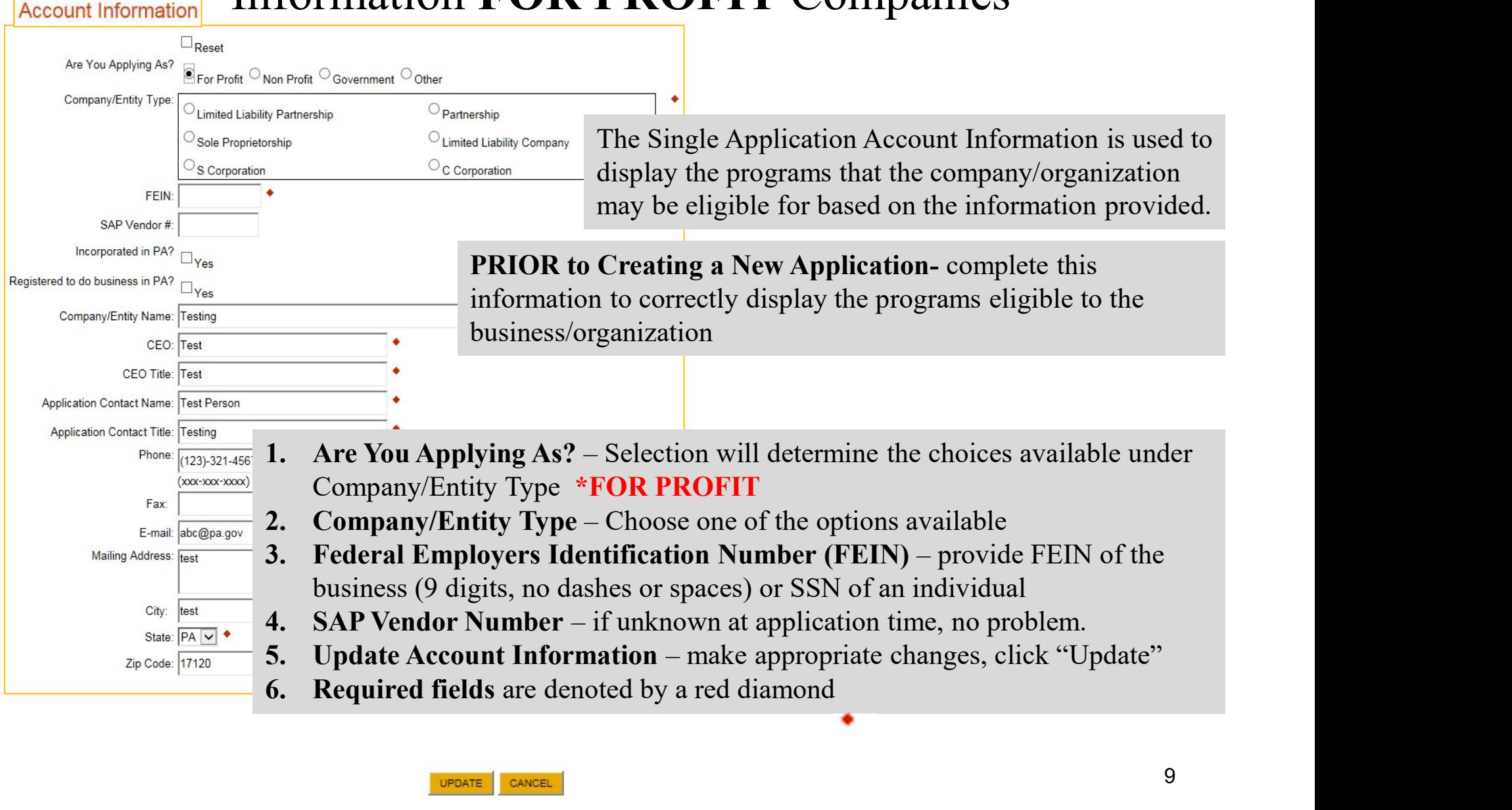